## **Latitude 5420**

Setup and Specifications

**Regulatory Model: P137G Regulatory Type: P137G001, P137G002 May 2023 Rev. A04**

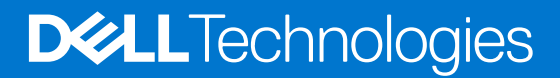

### Notes, cautions, and warnings

**NOTE:** A NOTE indicates important information that helps you make better use of your product.

**CAUTION: A CAUTION indicates either potential damage to hardware or loss of data and tells you how to avoid the problem.**

**WARNING: A WARNING indicates a potential for property damage, personal injury, or death.**

© 2021-2023 Dell Inc. or its subsidiaries. All rights reserved. Dell Technologies, Dell, and other trademarks are trademarks of Dell Inc. or its subsidiaries. Other trademarks may be trademarks of their respective owners.

# **Contents**

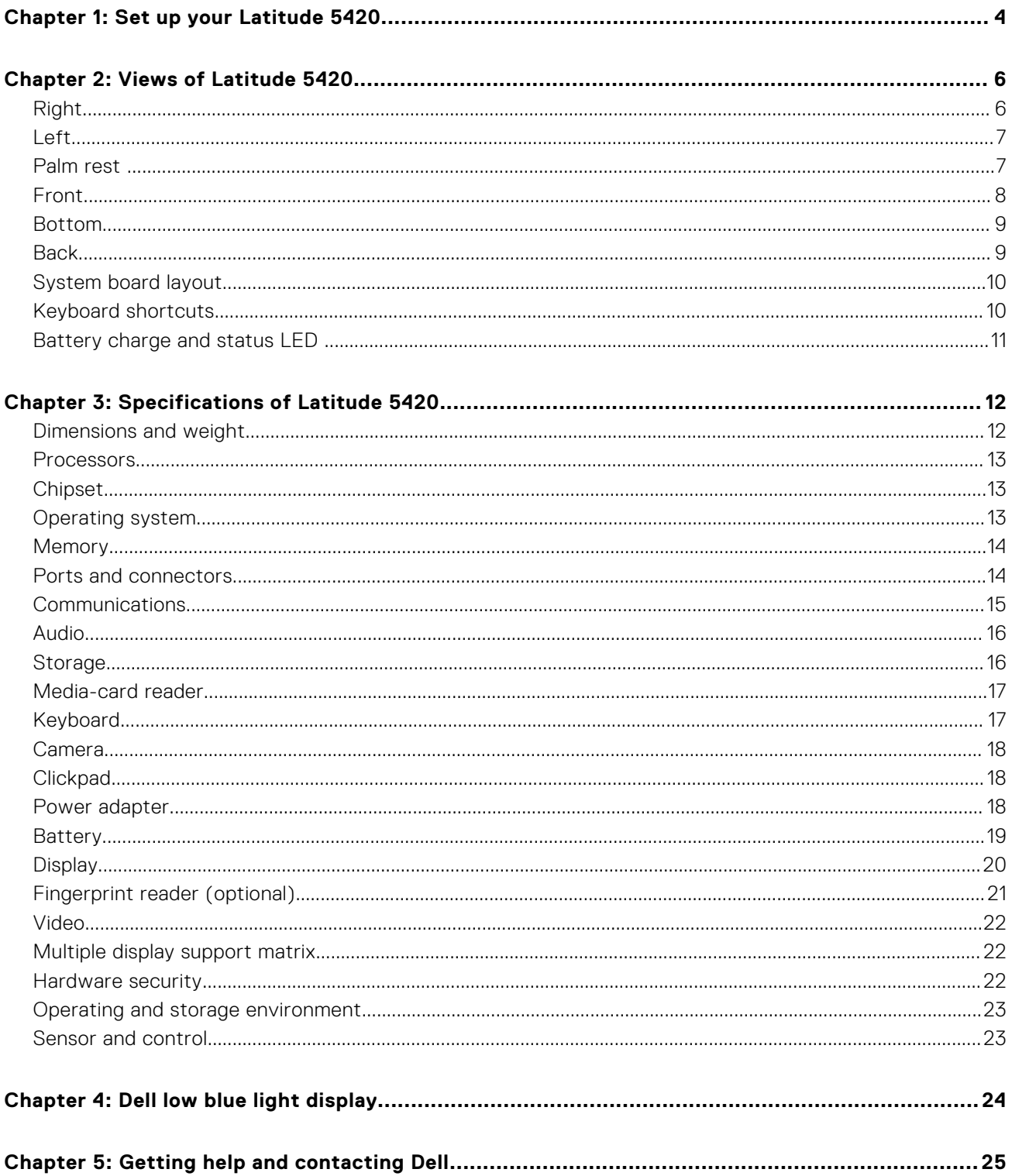

# **Set up your Latitude 5420**

<span id="page-3-0"></span>**NOTE:** The images in this document may differ from your computer depending on the configuration you ordered.

1. Connect the power adapter and press the power button.

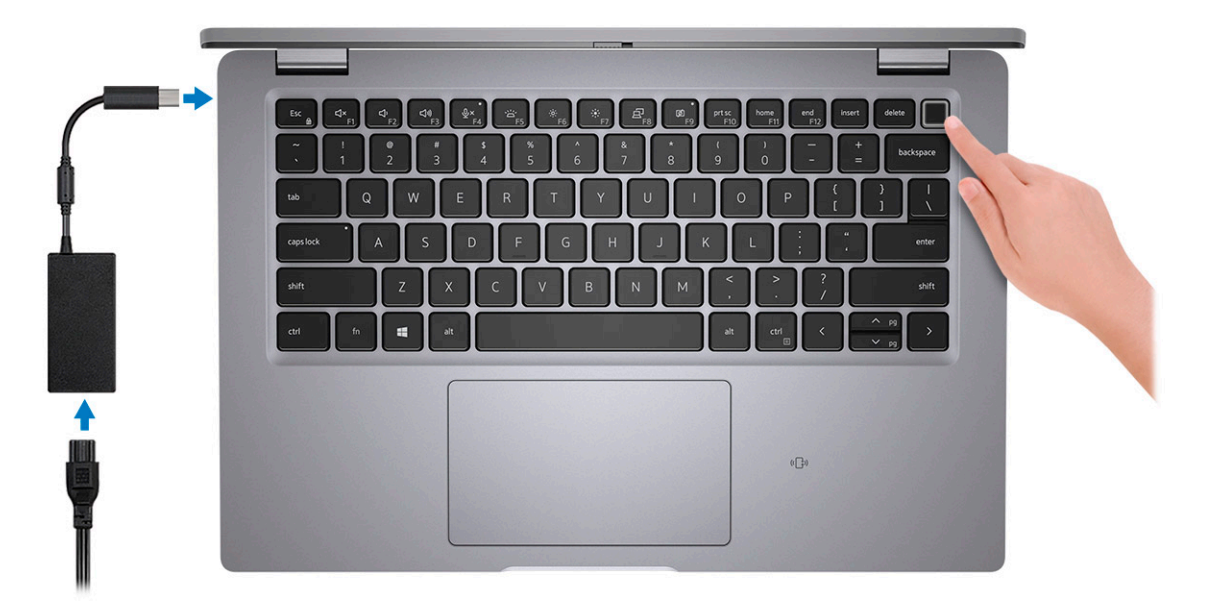

**NOTE:** The battery may go into power-saving mode during shipment to conserve charge on the battery. Ensure that the power adapter is connected to your computer when it is turned on for the first time.

2. Finish Windows setup.

Follow the on-screen instructions to complete the setup. When setting up, Dell recommends that you:

- Connect to a network for Windows updates.
	- (i) NOTE: If connecting to a secured wireless network, enter the password for the wireless network access when prompted.
- If connected to the Internet, sign in with or create a Microsoft account. If not connected to the Internet, create an offline account.
- On the **Support and Protection** screen, enter your contact details.
- 3. Locate and use Dell apps from the Windows Start menu-Recommended.

#### **Table 1. Locate Dell apps**

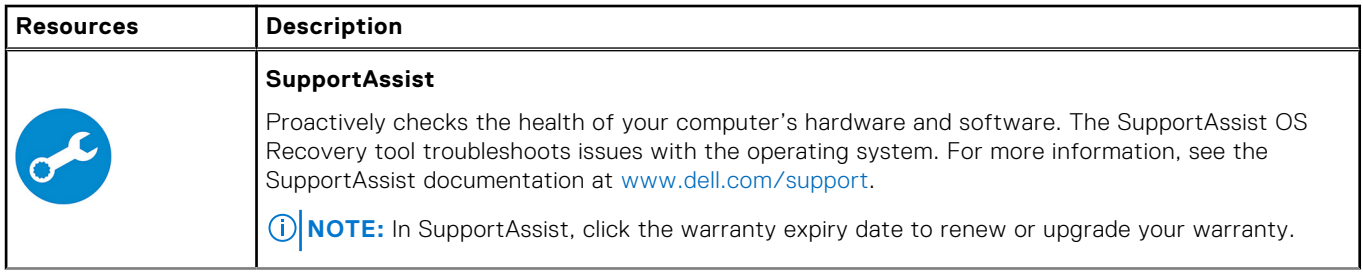

### **Table 1. Locate Dell apps (continued)**

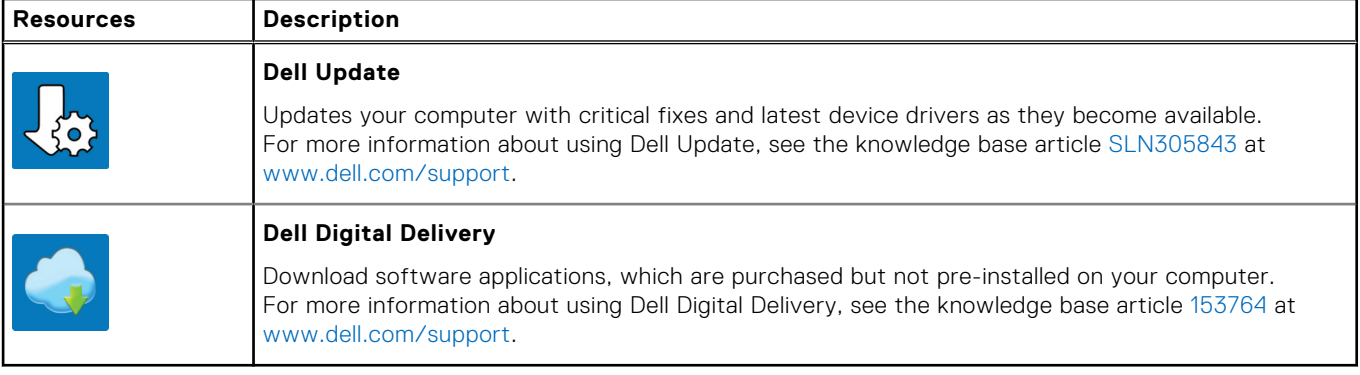

# **Views of Latitude 5420**

### <span id="page-5-0"></span>**Topics:**

- Right
- [Left](#page-6-0)
- [Palm rest](#page-6-0)
- [Front](#page-7-0)
- [Bottom](#page-8-0)
- **[Back](#page-8-0)**
- [System board layout](#page-9-0)
- [Keyboard shortcuts](#page-9-0)
- [Battery charge and status LED](#page-10-0)

## **Right**

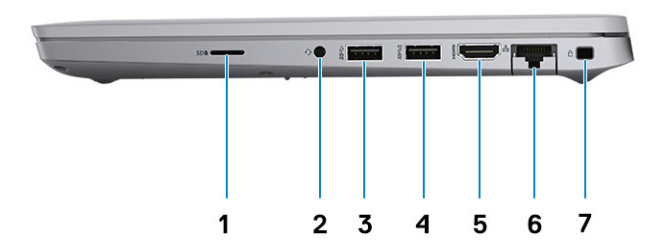

- 
- 
- 
- 7. Wedge-shaped lock slot
- 1. microSD-card slot 2. Universal audio port
- 3. USB 3.2 Gen 1 port 1 and 5.2 Gen 1 port with PowerShare
- 5. HDMI 2.0 port 6. RJ45 Ethernet port

### <span id="page-6-0"></span>**THE REAL PROPERTY OF STATE**  $1 \quad 2$  ${\bf 3}$ 4

- 1. Thunderbolt 4 port with DisplayPort Alt Mode/USB4/Power 2. Thunderbolt 4 port with DisplayPort Alt Mode/USB4/Power Delivery
- 
- Delivery
- 3. Air vents **4. Smart card reader slot (optional)**

### **Palm rest**

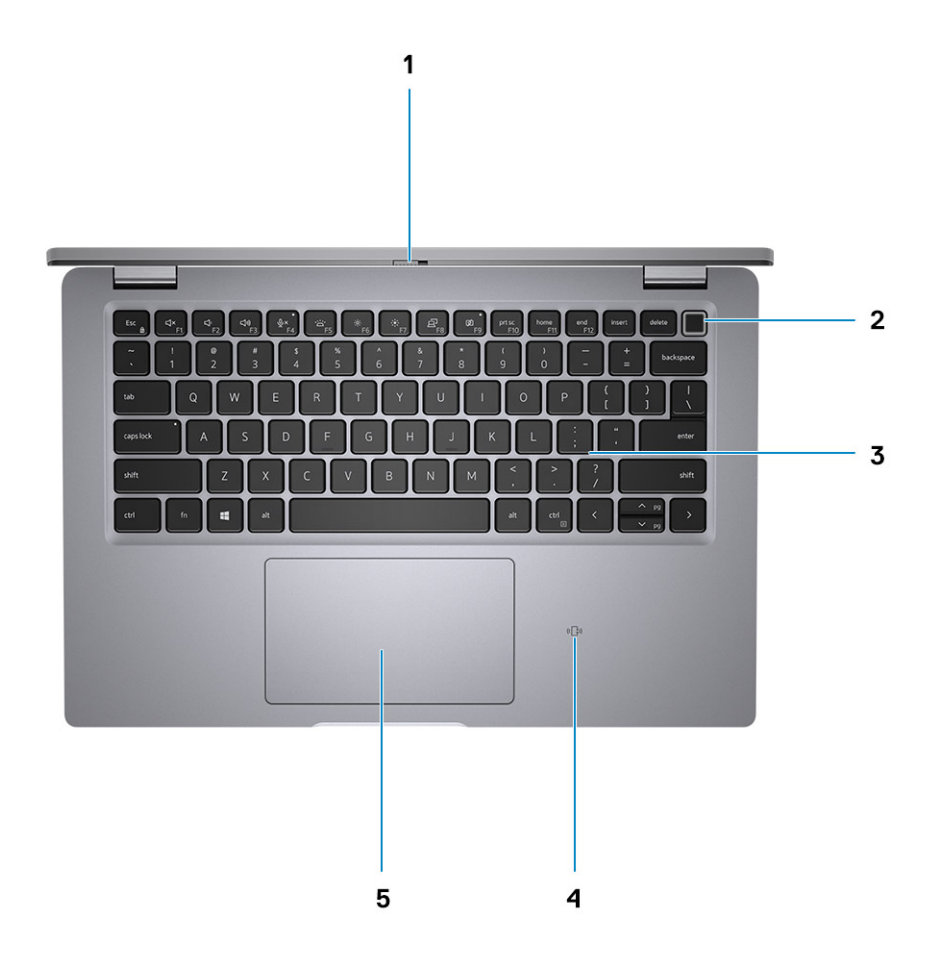

- 
- 
- 5. Clickpad

### **Front**

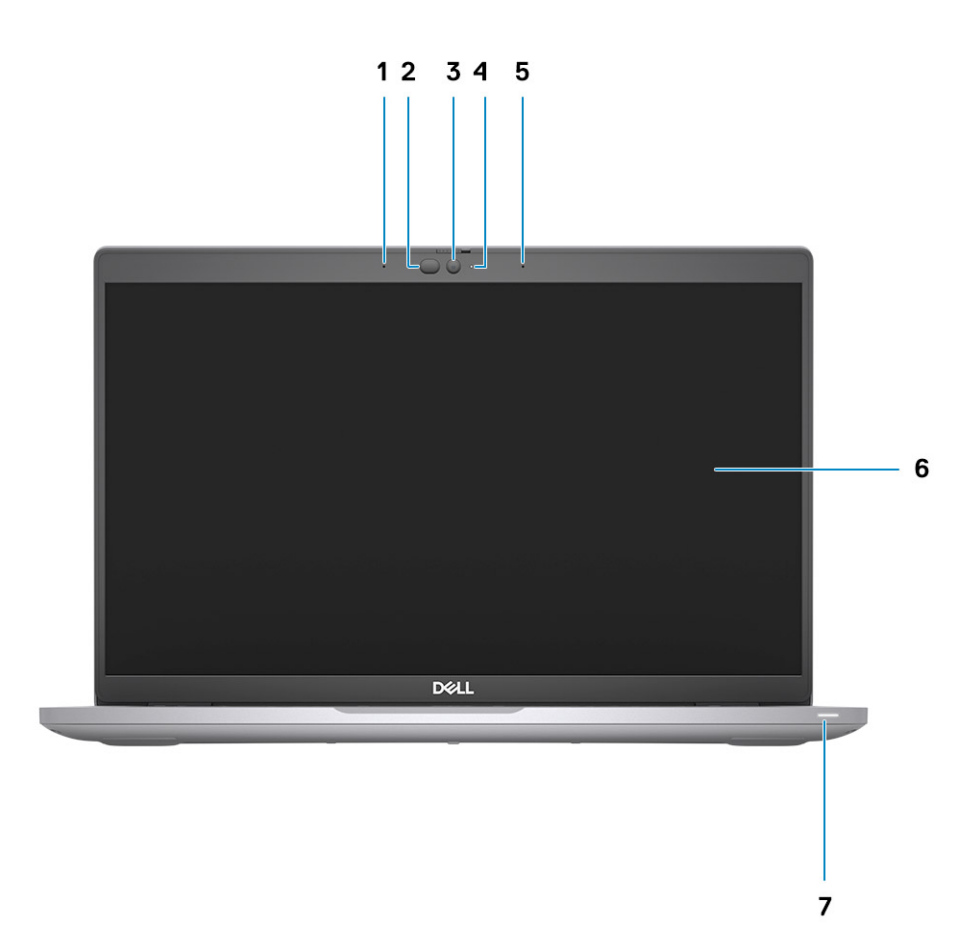

- 
- 3. Camera (FHD RGB IR/HD RGB IR/HD RGB) 4. Camera status LED
- 5. Dual-array microphones 6. Display panel
- 7. Battery diagnostic LED
- 1. Dual-array microphones 2. IR emitter/Ambient Light Sensor (ALS)—(optional)
	-
	-
- <span id="page-7-0"></span>1. Privacy shutter 2. Power button (with optional fingerprint reader)
- 3. Keyboard 4. NFC/Contactless smart card reader—(optional)

### <span id="page-8-0"></span>**Bottom**

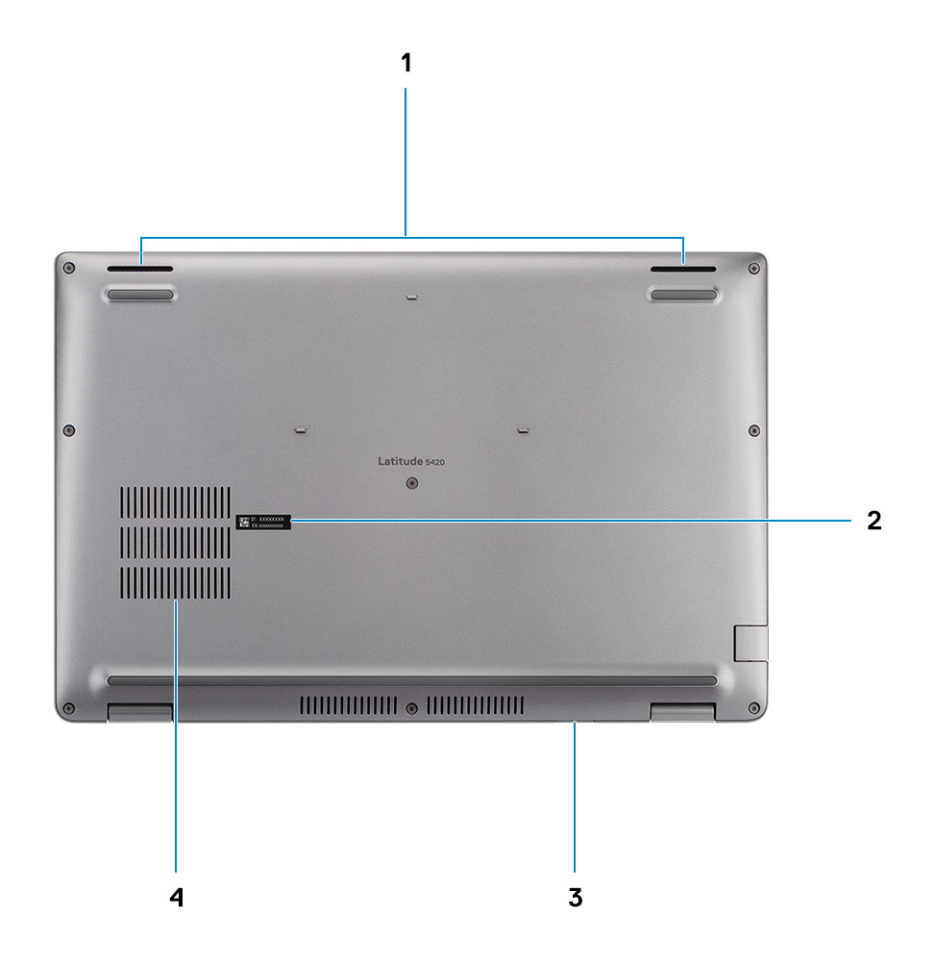

- 
- 3. MicroSim-card slot (optional) 4. Air vent
- 1. Speakers **2. Service tag label** 
	-

### **Back**

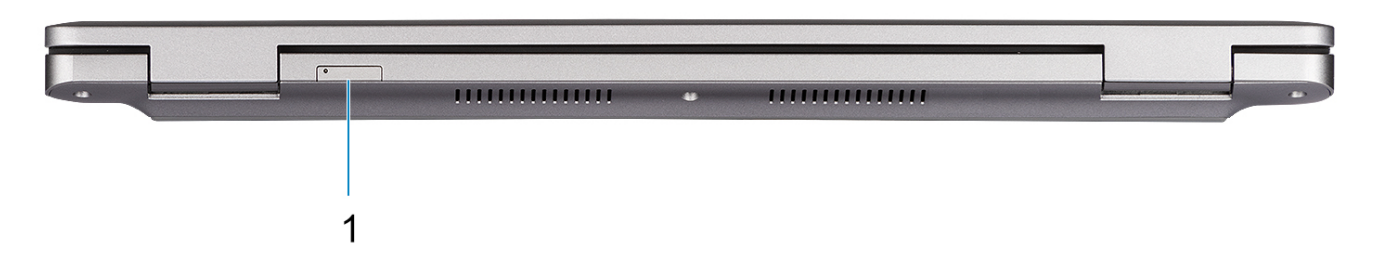

1. SIM card tray

### <span id="page-9-0"></span>**System board layout**

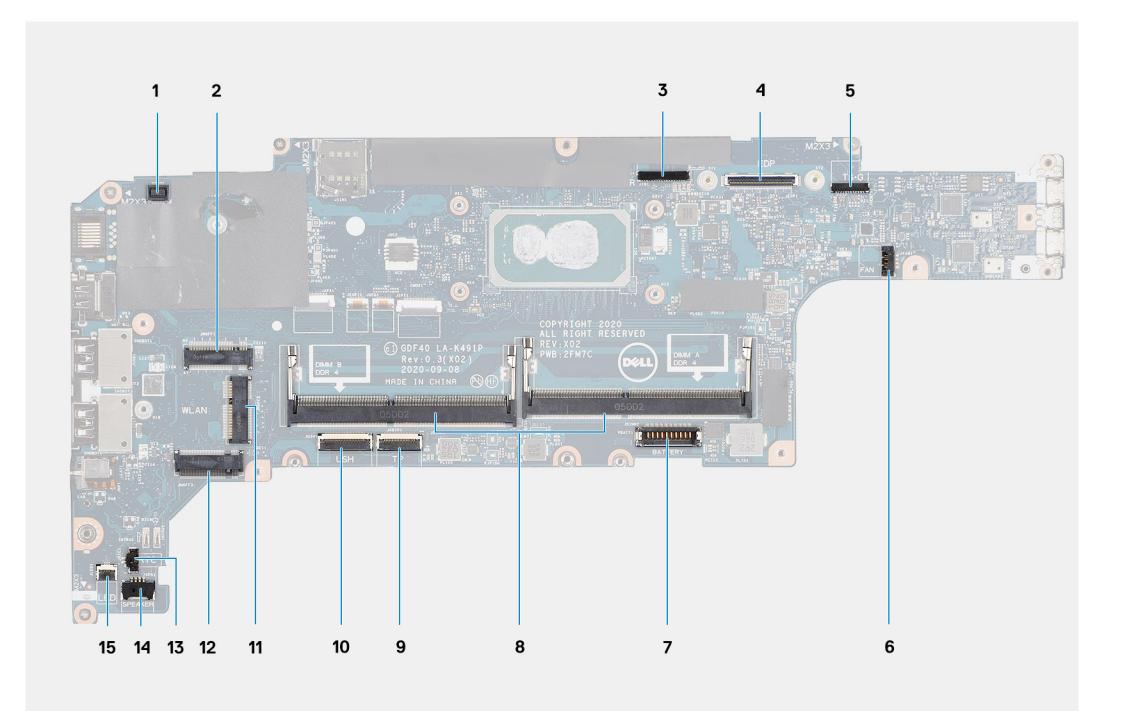

- 1. Fingerprint reader connector
- 2. WWAN connector
- 3. Camera/IR cable connector
- 4. eDP/display cable connector
- 5. Touch and sensor cable connector
- 6. System fan connector
- 7. Battery cable connector
- 8. Memory modules
- 9. Clickpad cable connector
- 10. USH board connector
- 11. WLAN connector
- 12. Solid-state drive slot
- 13. Coin-cell battery cable connector
- 14. Speaker cable connector
- 15. Battery LED cable connector

### **Keyboard shortcuts**

**NOTE:** Keyboard characters may differ depending on the keyboard language configuration. Keys that are used for shortcuts remain the same across all language configurations.

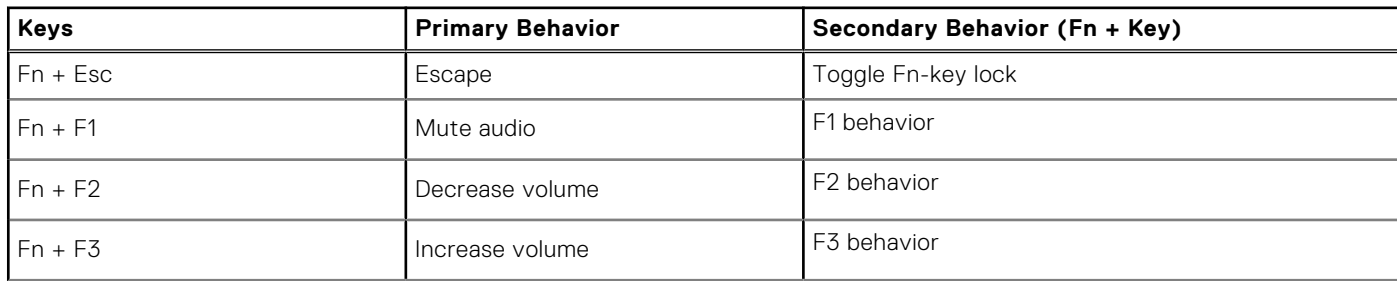

#### **Table 2. List of keyboard shortcuts**

<span id="page-10-0"></span>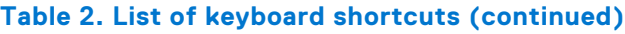

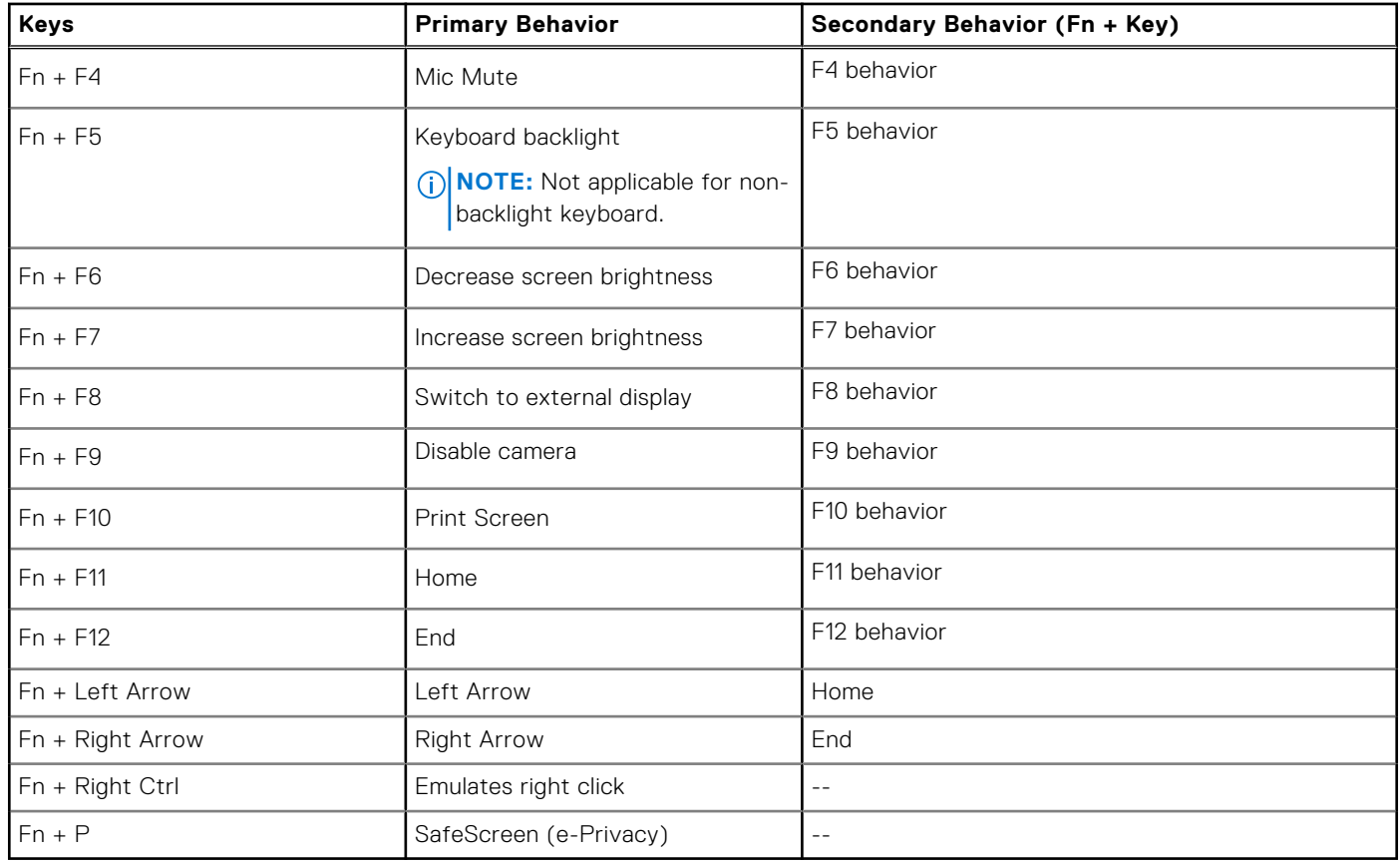

### **Battery charge and status LED**

#### **Table 3. Battery charge and status LED Indicator**

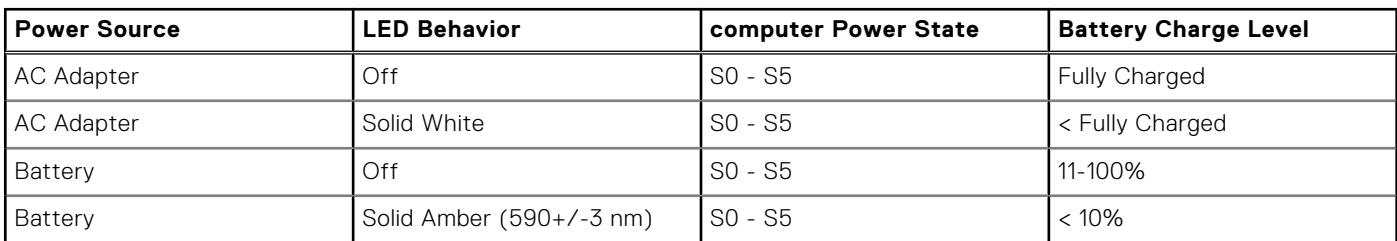

● SO (ON) - Computer is turned on.

● S4 (Hibernate) - The computer consumes the least power compared to all other sleep states. The computer is almost at an OFF state, expect for a trickle power. The context data is written to hard drive.

● S5 (OFF) - The computer is in a shutdown state.

## **Specifications of Latitude 5420**

### <span id="page-11-0"></span>**Topics:**

- Dimensions and weight
- [Processors](#page-12-0)
- [Chipset](#page-12-0)
- [Operating system](#page-12-0)
- **[Memory](#page-13-0)**
- [Ports and connectors](#page-13-0)
- **[Communications](#page-14-0)**
- [Audio](#page-15-0)
- **[Storage](#page-15-0)**
- [Media-card reader](#page-16-0)
- **[Keyboard](#page-16-0)**
- [Camera](#page-17-0)
- **[Clickpad](#page-17-0)**
- [Power adapter](#page-17-0)
- **[Battery](#page-18-0)**
- [Display](#page-19-0)
- [Fingerprint reader \(optional\)](#page-20-0)
- [Video](#page-21-0)
- [Multiple display support matrix](#page-21-0)
- [Hardware security](#page-21-0)
- [Operating and storage environment](#page-22-0)
- [Sensor and control](#page-22-0)

### **Dimensions and weight**

#### **Table 4. Dimensions and weight**

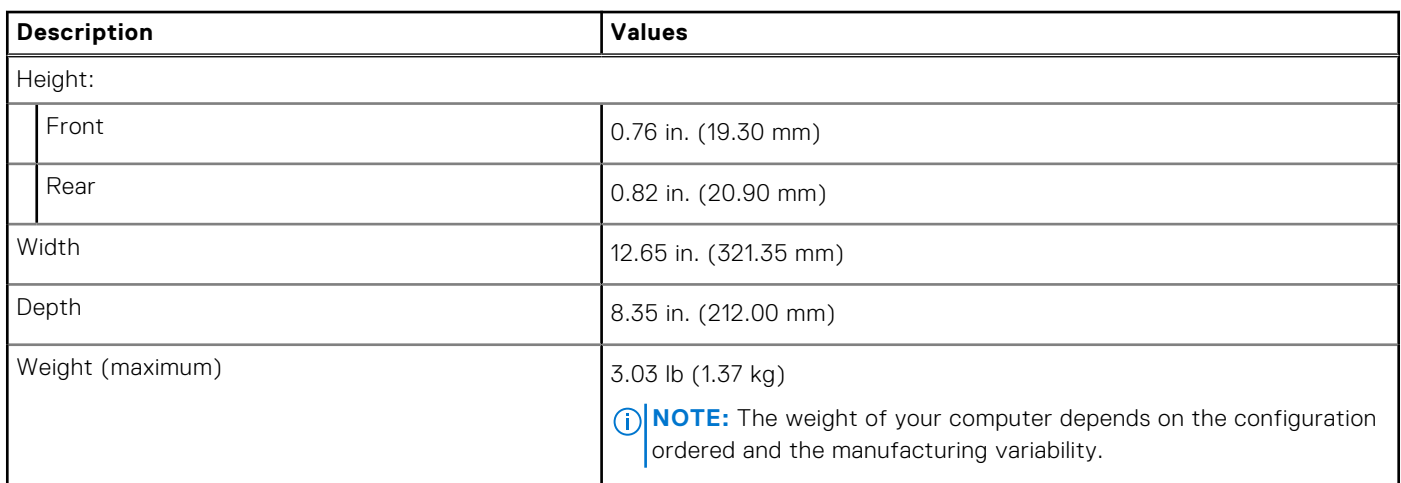

### <span id="page-12-0"></span>**Processors**

**(i)** NOTE: Processor numbers are not a measure of performance. Processor availability subject to change and may vary by region/country.

#### **Table 5. Processors**

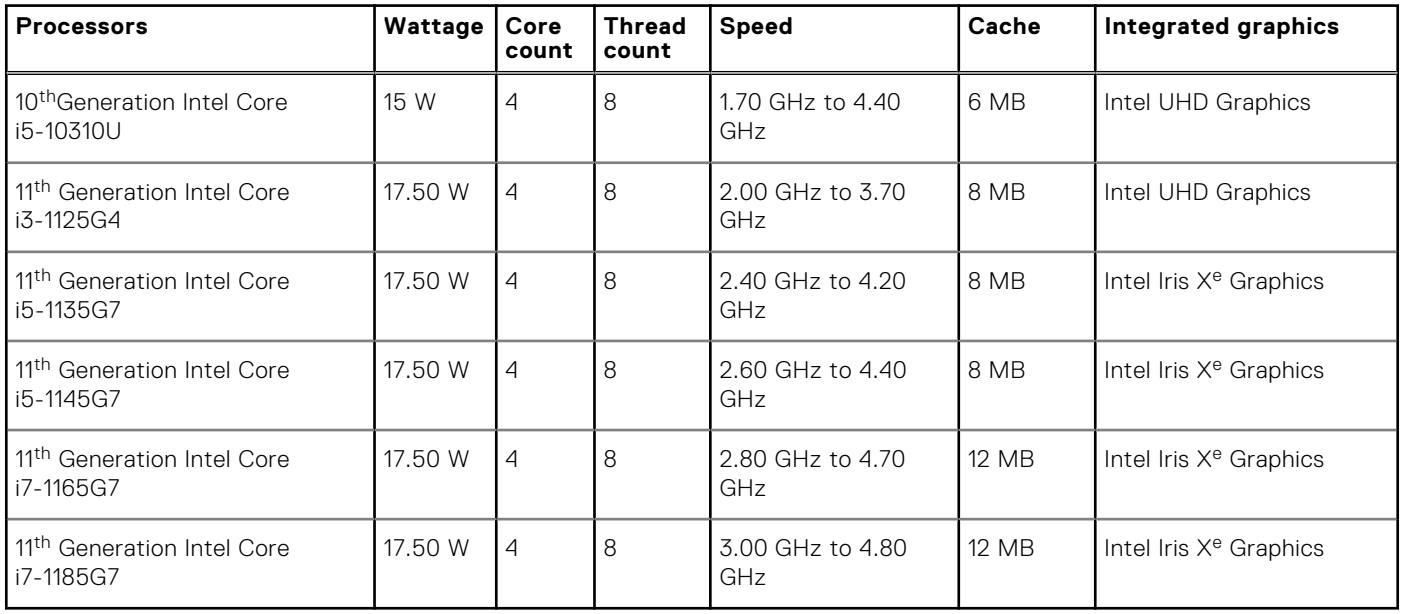

### **Chipset**

The following table lists the details of the chipset supported by your Latitude 5420

#### **Table 6. Chipset**

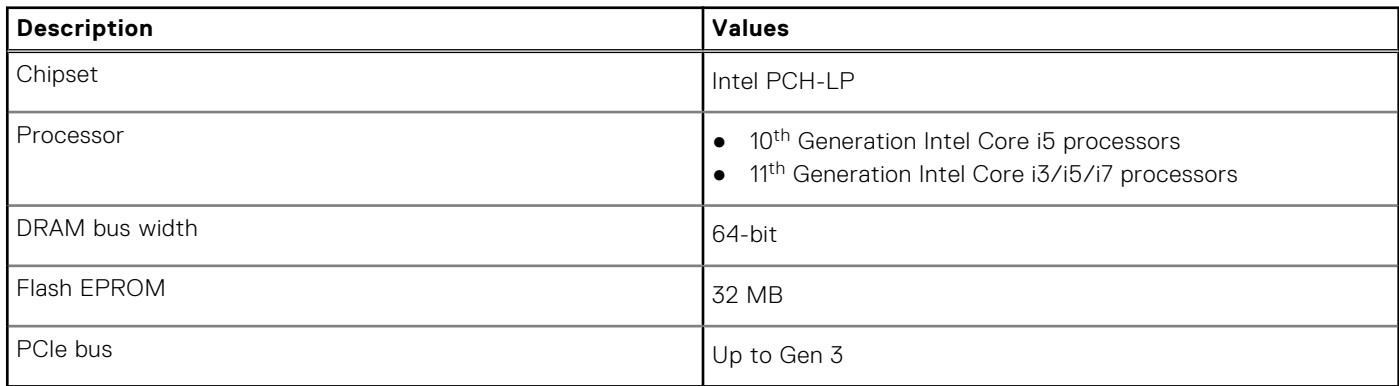

### **Operating system**

Your Latitude 5420 supports the following operating systems:

- Windows 11 Home, 64-bit
- Windows 11 Home National Academic, 64-bit
- Windows 11 Pro, 64-bit
- Windows 11 Pro National Academic, 64-bit
- Windows 10 Home, 64-bit
- Windows 10 Pro, 64-bit
- Windows 10 Pro Education, 64-bit
- <span id="page-13-0"></span>● Windows 10 Enterprise, 64-bit
- Ubuntu 20.04 LTS, 64-bit

### **Memory**

The following table lists the memory specifications of your Latitude 5420:

#### **Table 7. Memory specifications**

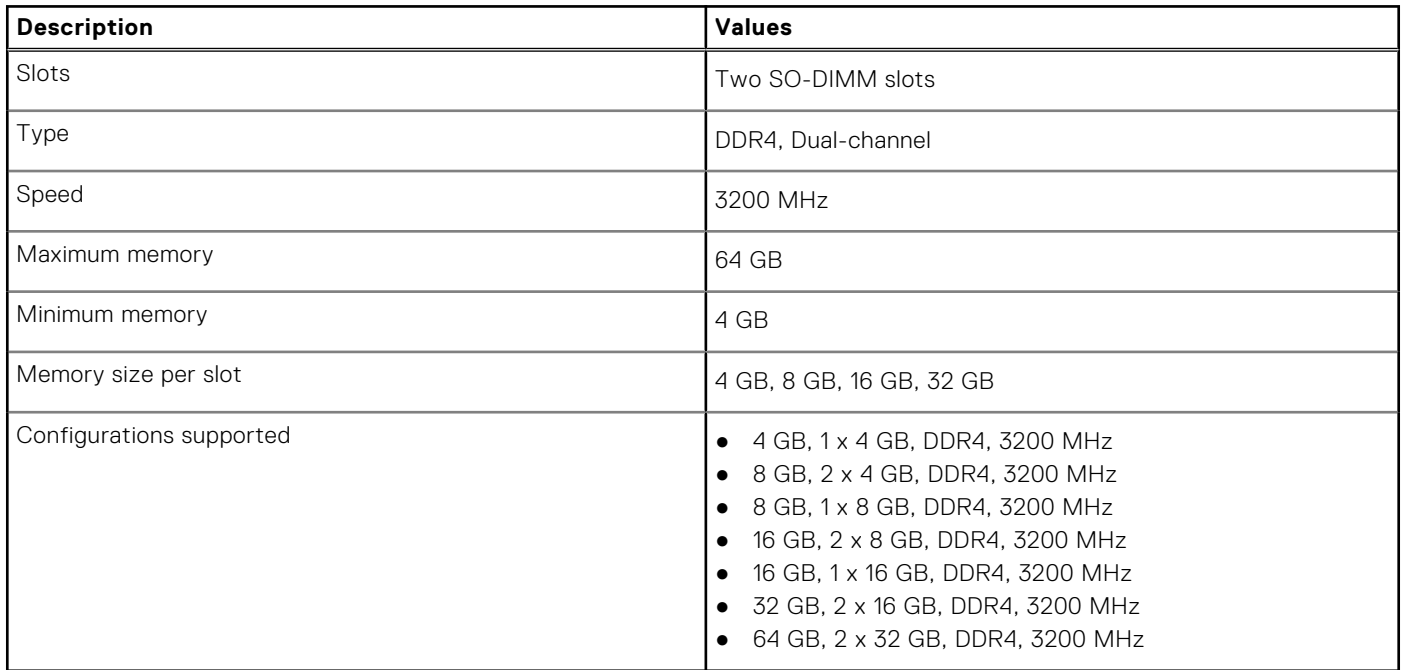

### **Ports and connectors**

#### **Table 8. External ports and connectors**

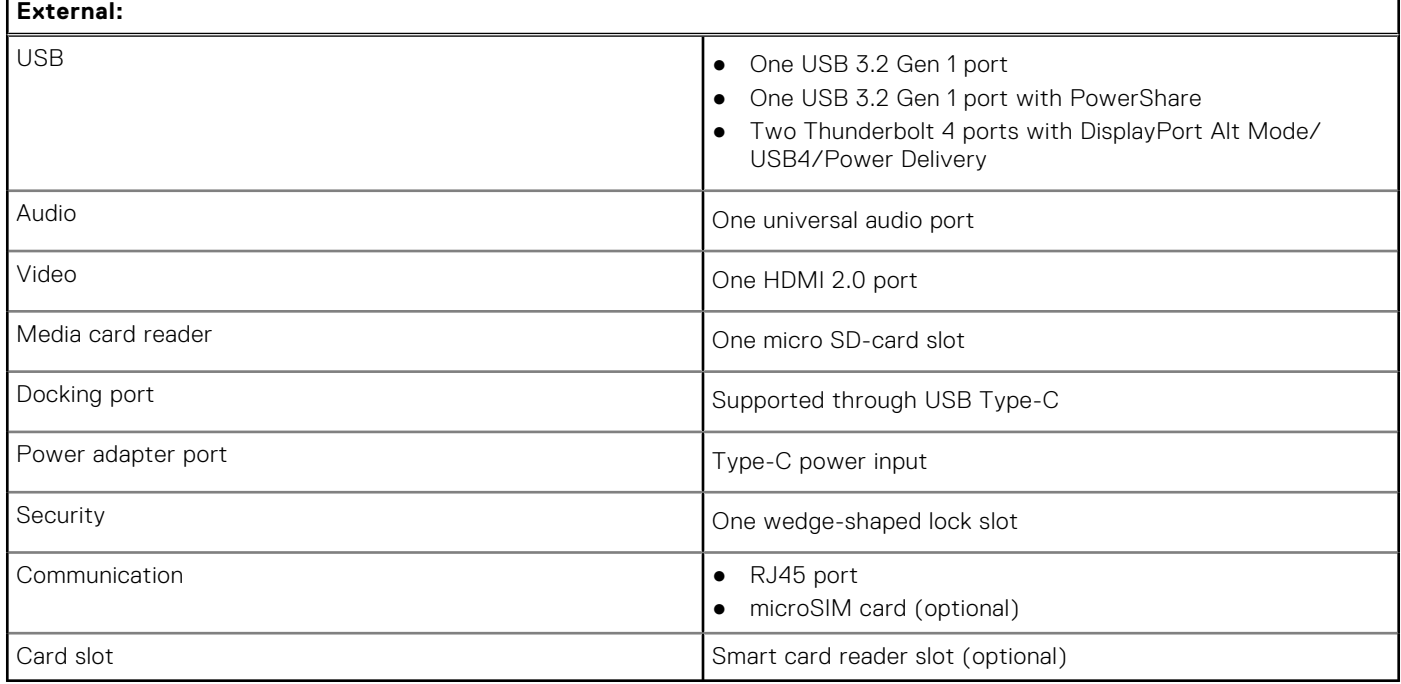

#### <span id="page-14-0"></span>**Table 9. Internal ports and connectors**

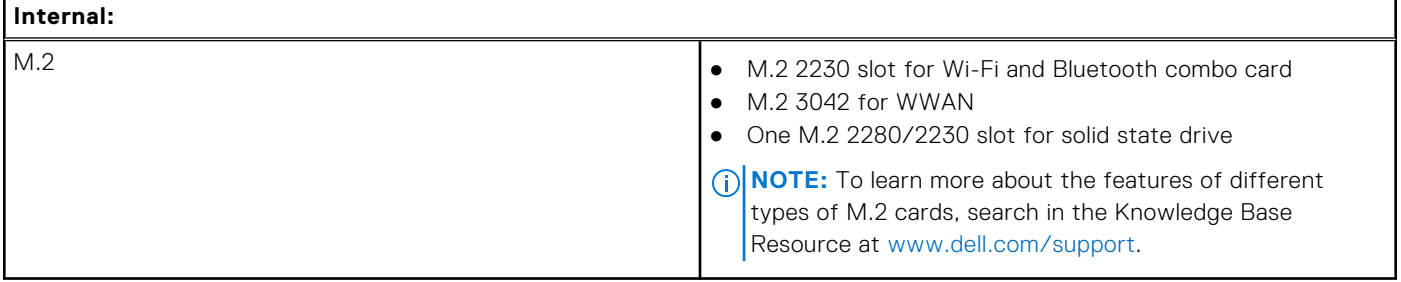

## **Communications**

### Ethernet

#### **Table 10. Ethernet specifications**

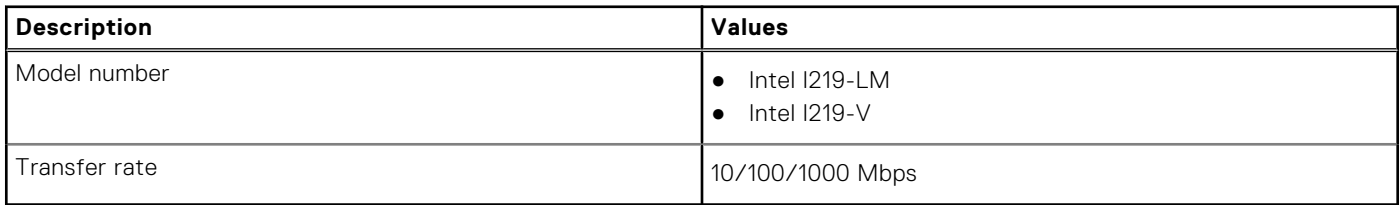

### Wireless module

#### **Table 11. Wireless module specifications**

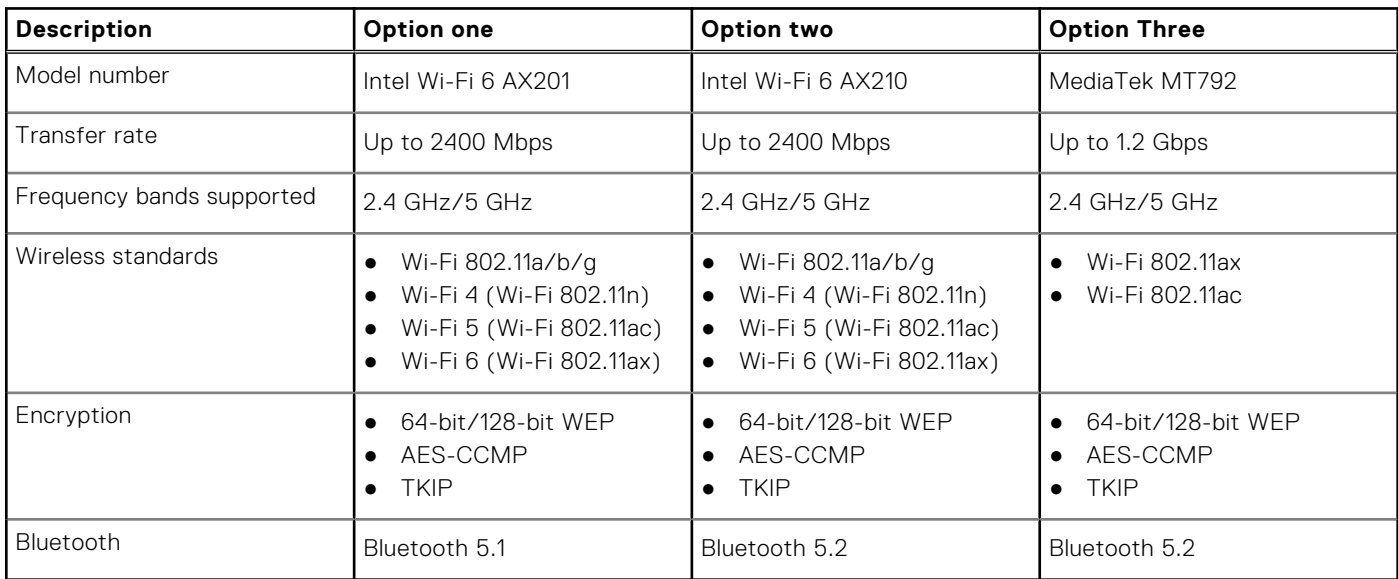

### WWAN module

### **Table 12. Wireless module specifications**

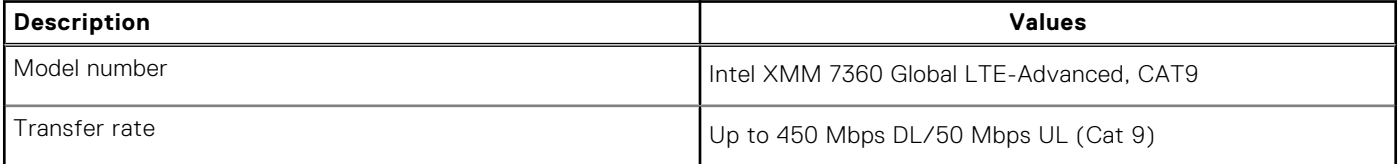

#### <span id="page-15-0"></span>**Table 12. Wireless module specifications (continued)**

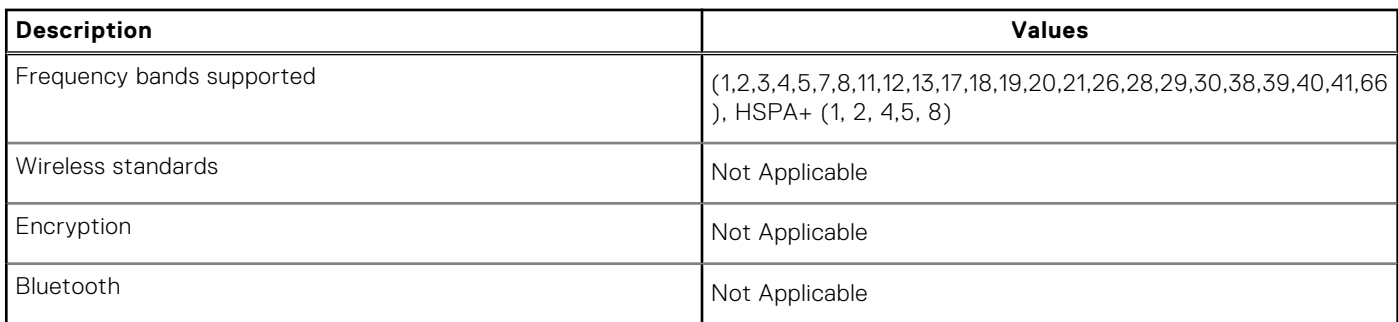

**(i)** NOTE: For instructions on how to find your computer's IMEI (International Mobile Station Equipment Identity) number, see the knowledge base article [000143678](https://www.dell.com/support/kbdoc/000143678/how-to-find-the-international-mobile-station-equipment-identity-imei-number-in-win-8-x) at [www.dell.com/support](http://www.dell.com/support).

### **Audio**

#### **Table 13. Audio specifications**

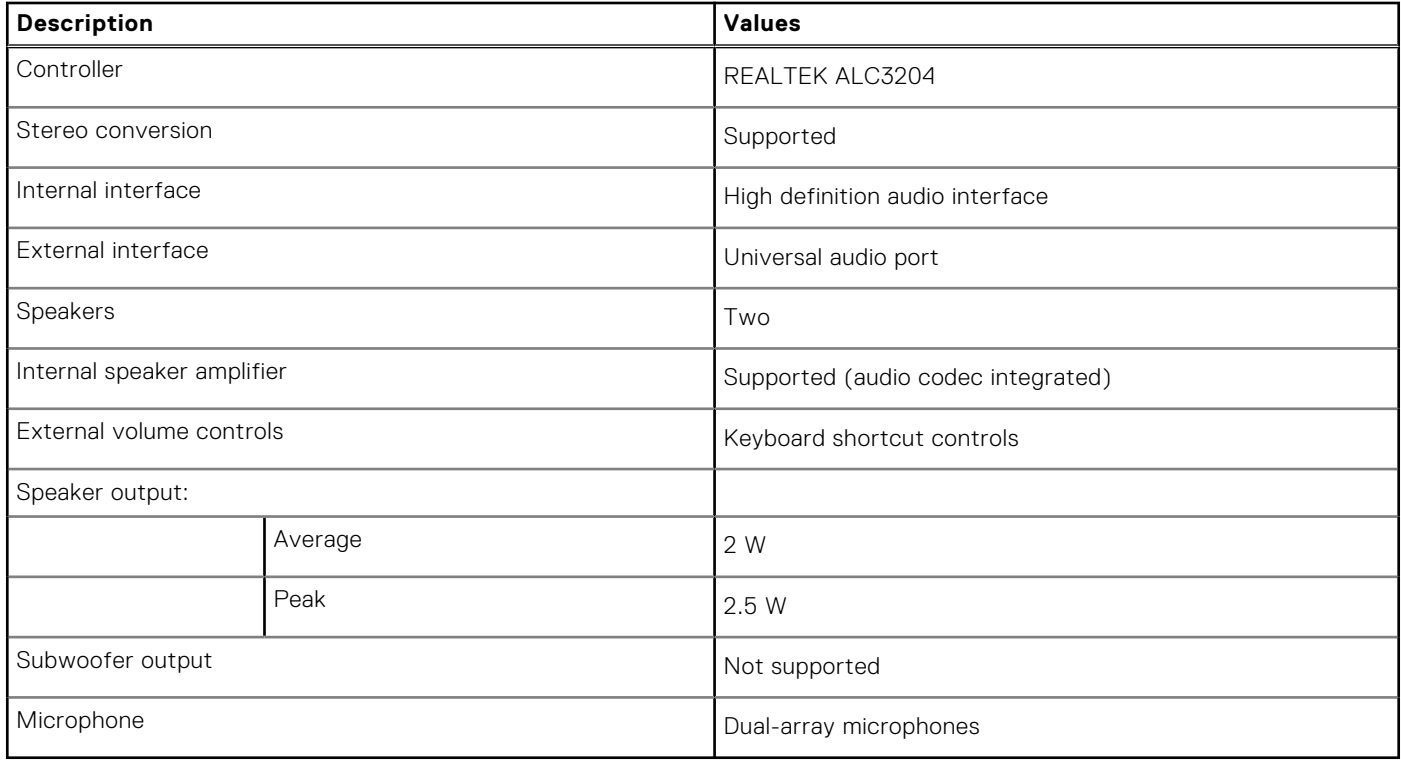

### **Storage**

This section lists the storage options on your Latitude 5420.

Your computer supports one of the following configurations:

- One M.2 2230, Gen 3 PCIe x4 NVMe, Class 35 SSD (slot 1)
- One M.2 2280, Gen 3 PCIe x4 NVMe, Classs 40 SSD (slot 1)
- One M.2 2280, Gen 3 PCIe x4 NVMe, Class 40 SSD, Self-encrypting drive (slot 1)

The primary drive of your computer varies with the storage configuration.

#### <span id="page-16-0"></span>**Table 14. Storage specifications**

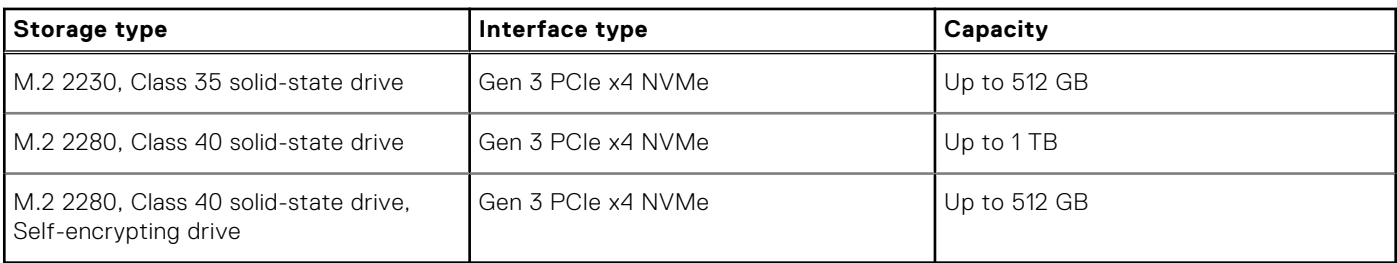

### **Media-card reader**

#### **Table 15. Media-card reader specifications**

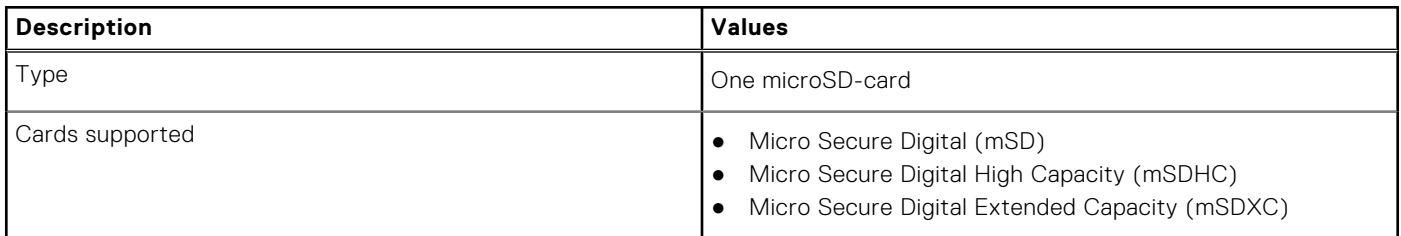

### **Keyboard**

### **Table 16. Keyboard specifications**

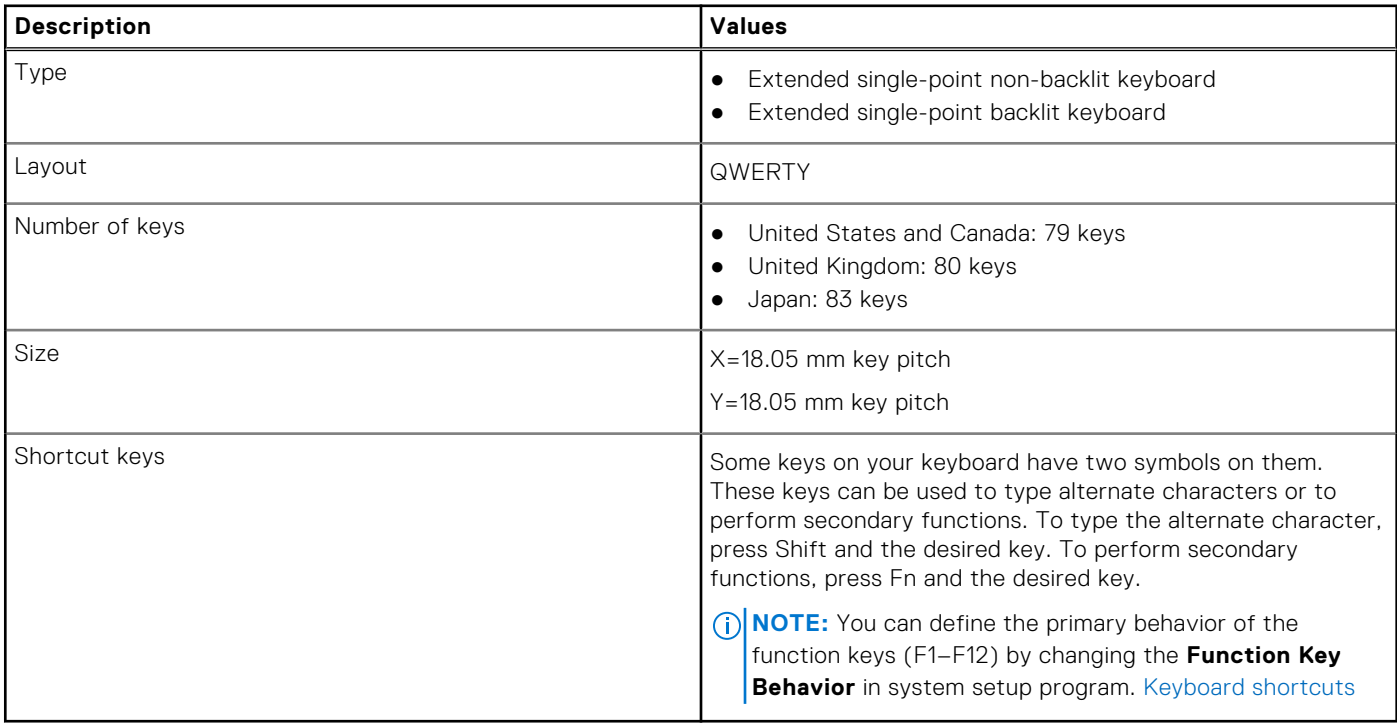

### <span id="page-17-0"></span>**Camera**

The following table lists the camera specifications of your Latitude 5420.

#### **Table 17. Camera specifications**

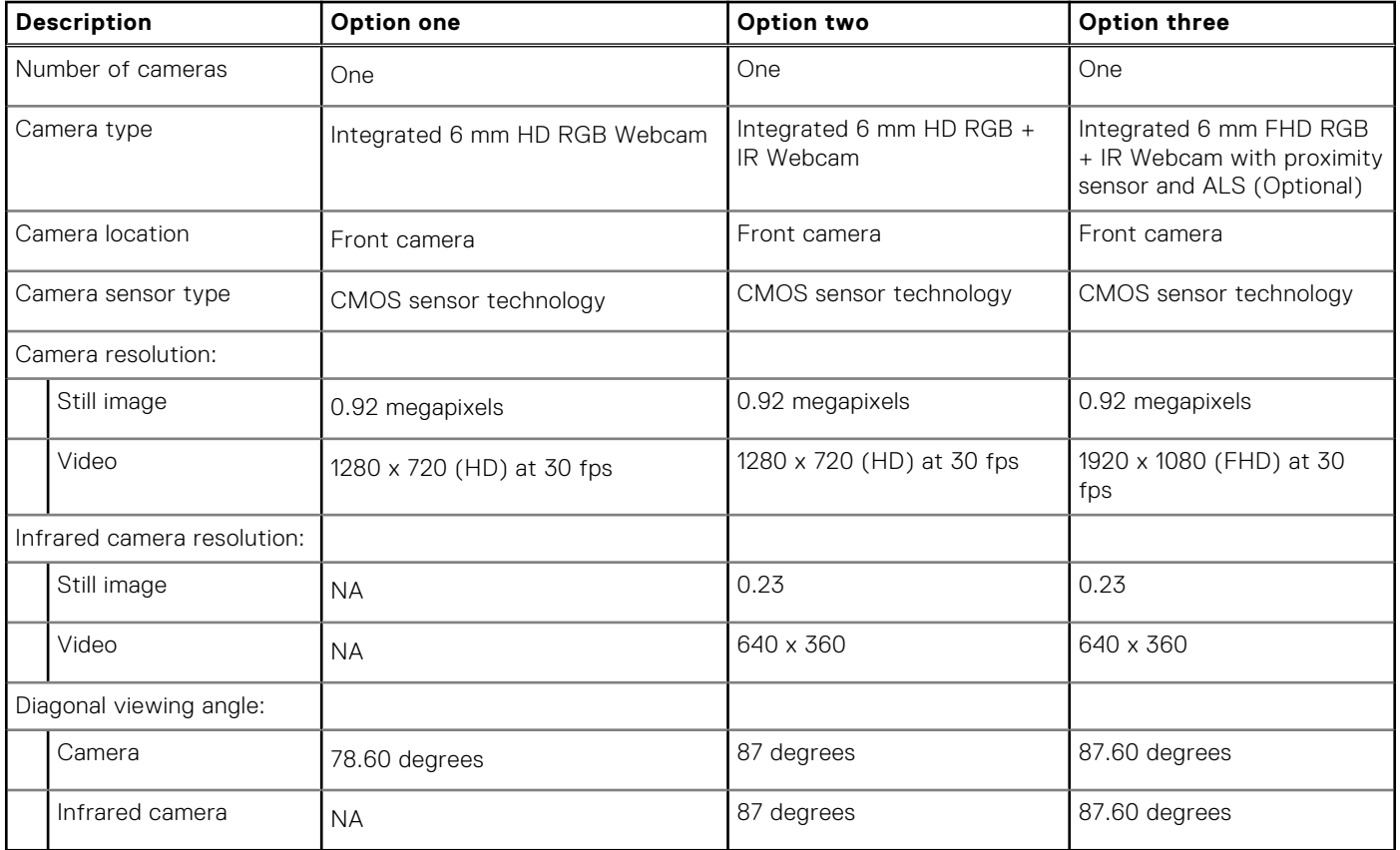

### **Clickpad**

The following table lists the clickpad specifications of your Precision 3560.

#### **Table 18. Clickpad specifications**

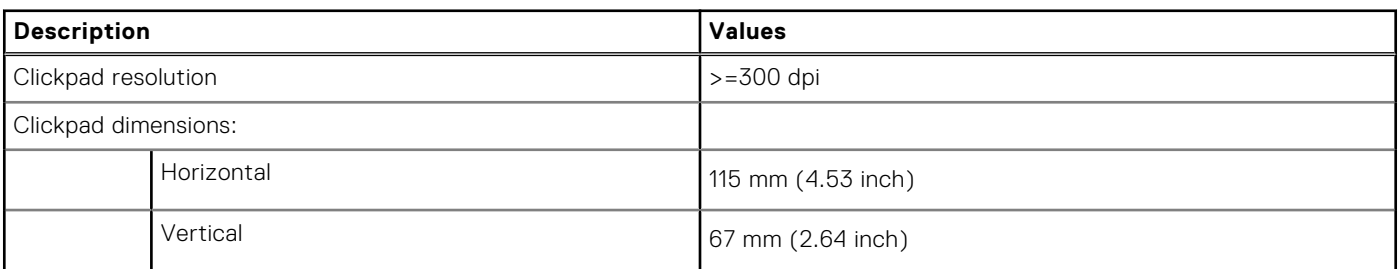

### **Power adapter**

#### **Table 19. Power adapter specifications**

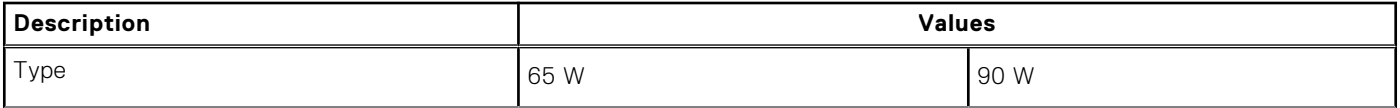

#### <span id="page-18-0"></span>**Table 19. Power adapter specifications (continued)**

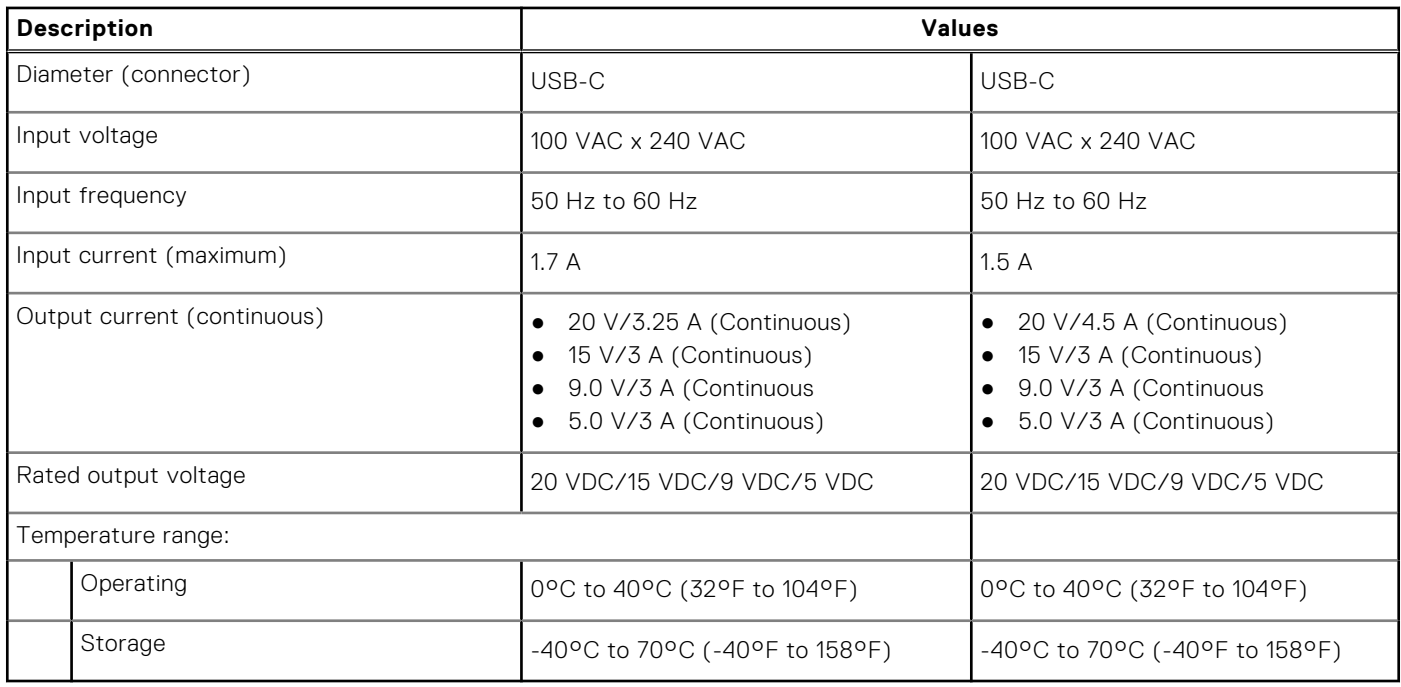

### **Battery**

The following table lists the battery specifications of your Latitude 5420.

#### **Table 20. Battery specifications**

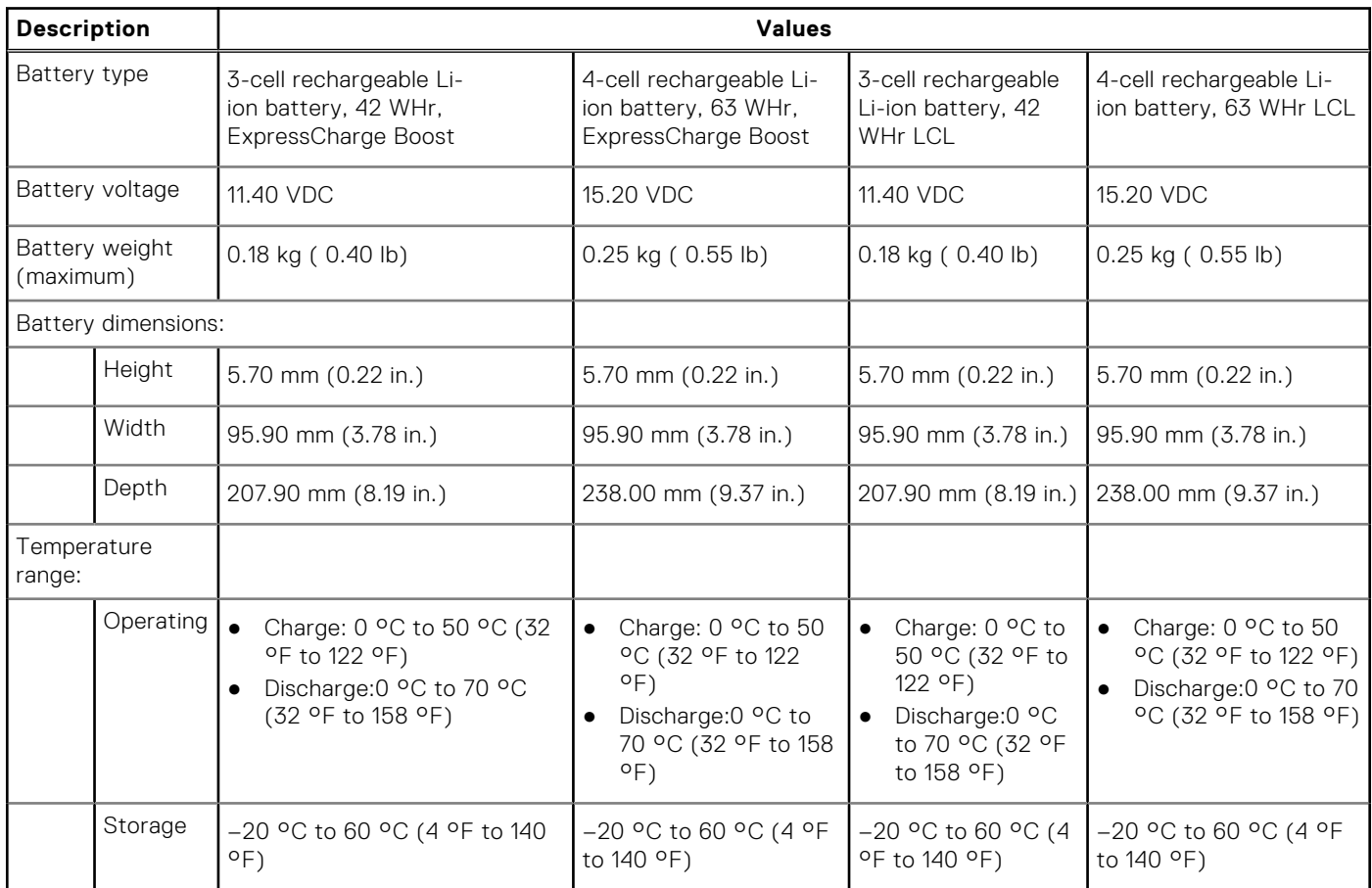

#### <span id="page-19-0"></span>**Table 20. Battery specifications (continued)**

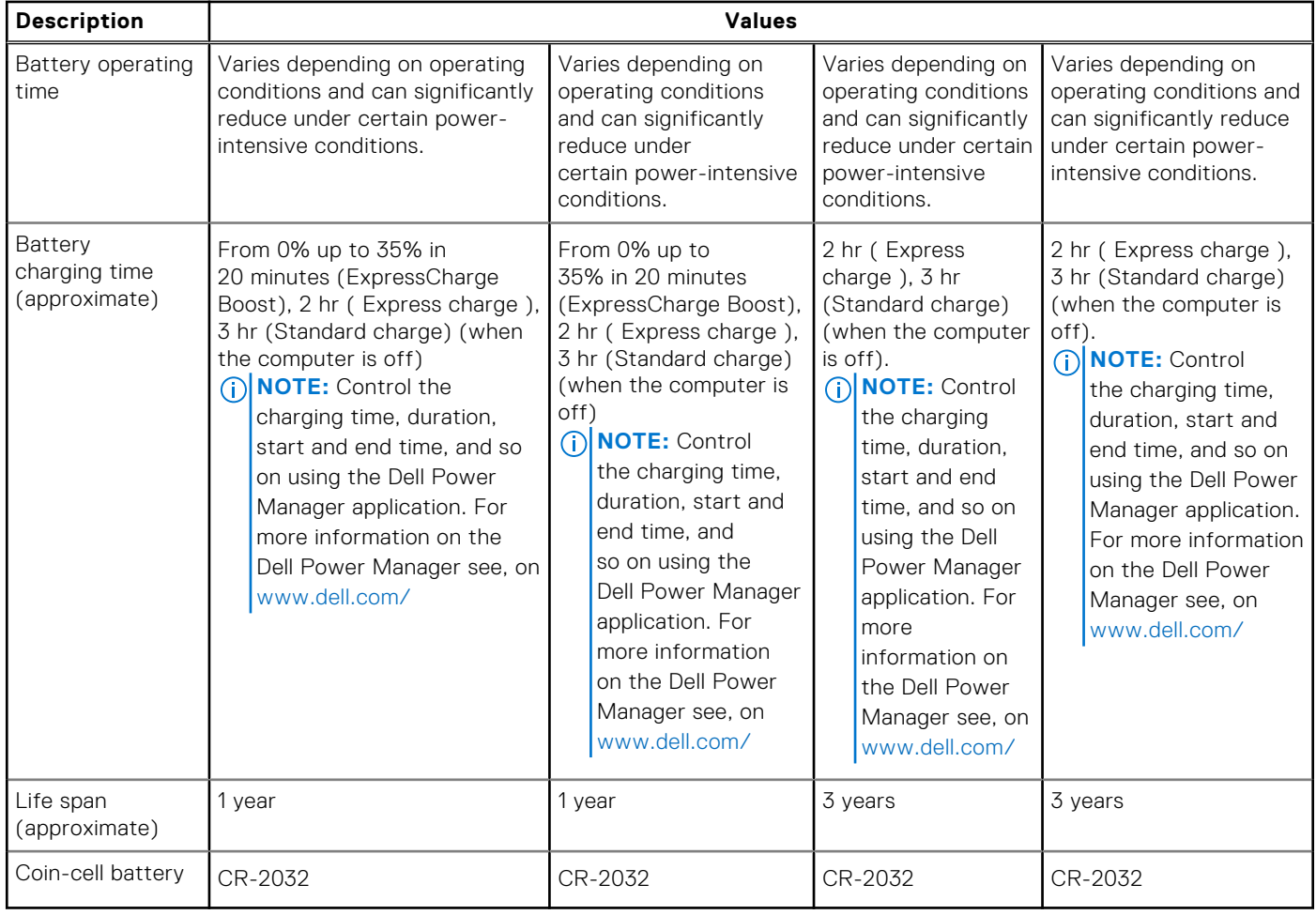

### **Display**

The following table lists the display specifications of your Latitude 5420.

### **Table 21. Display specifications**

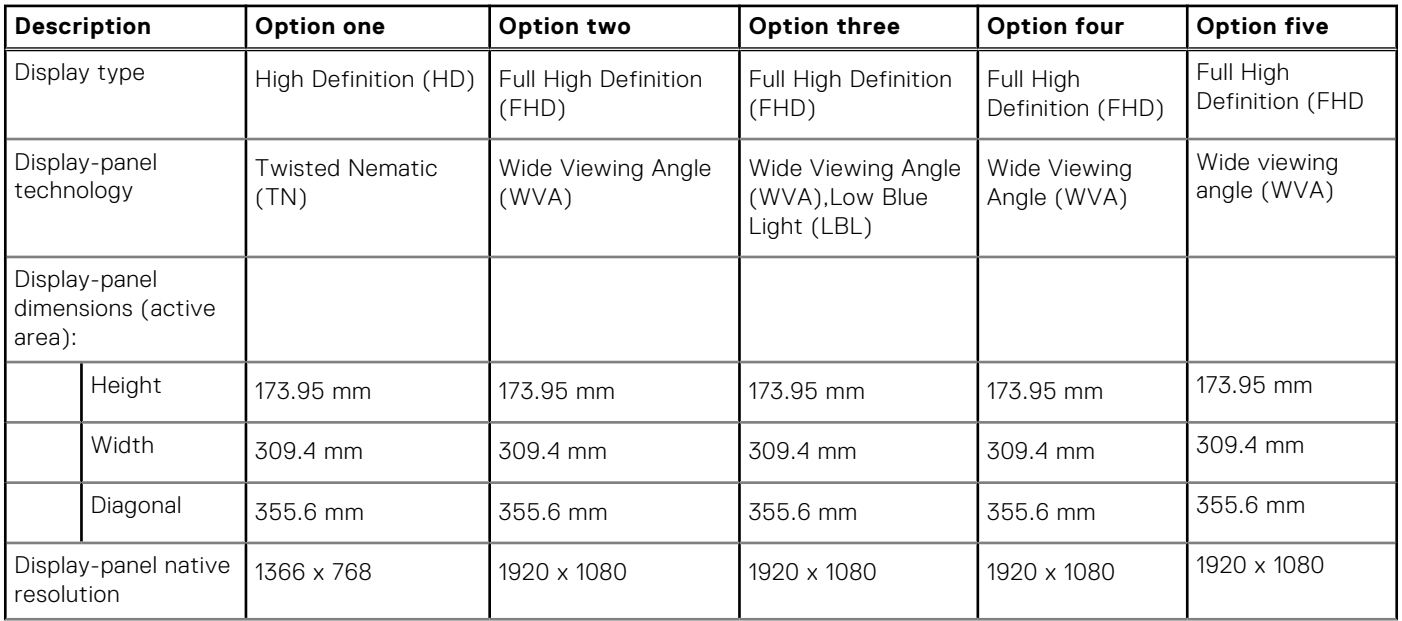

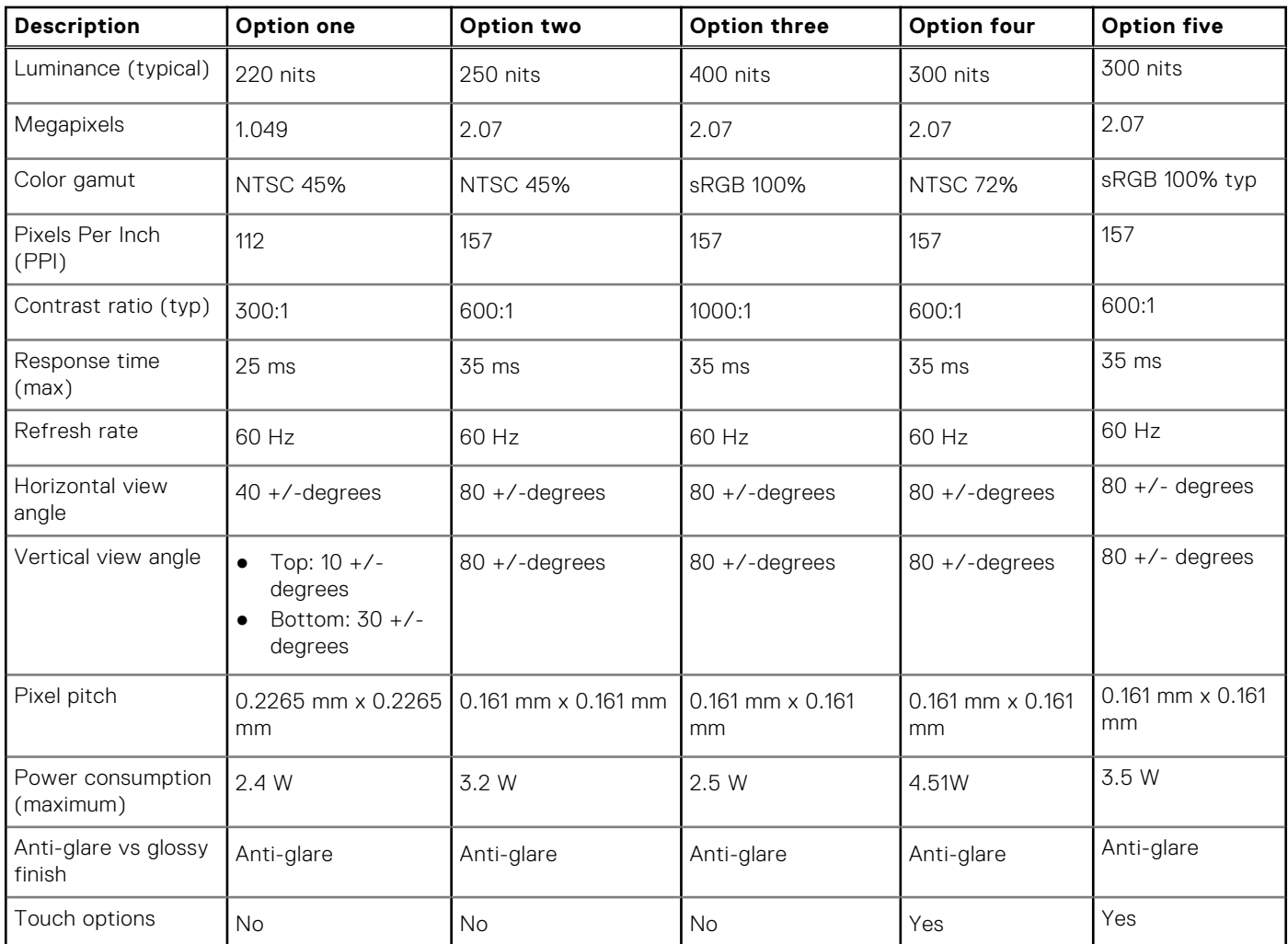

#### <span id="page-20-0"></span>**Table 21. Display specifications (continued)**

## **Fingerprint reader (optional)**

#### **Table 22. Fingerprint reader specifications**

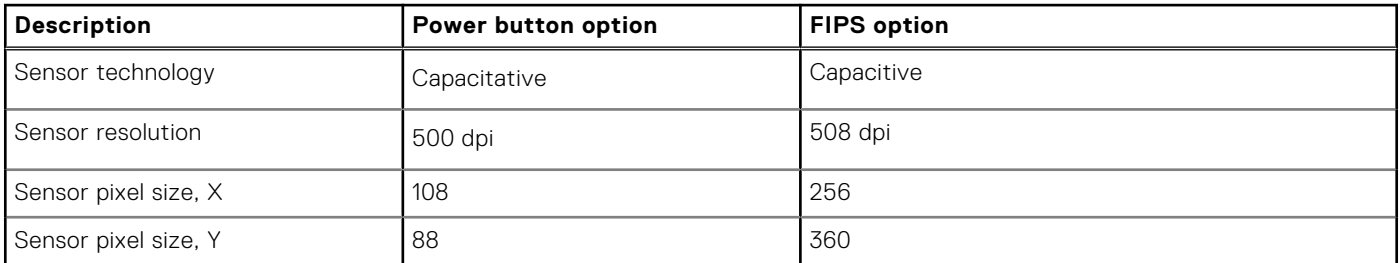

### <span id="page-21-0"></span>**Video**

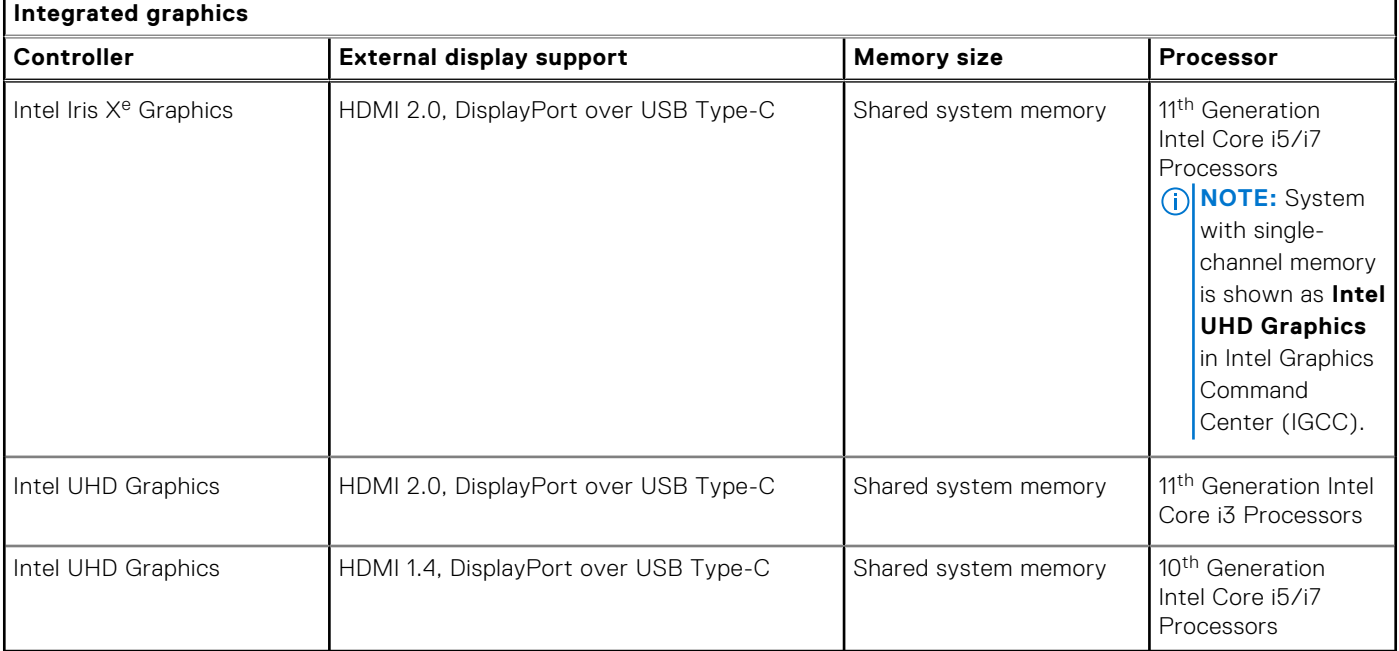

### **Table 23. Integrated graphics specifications**

### **Multiple display support matrix**

The following table lists the multiple display support matrix of your Latitude 5420.

#### **Table 24. Multiple display support matrix for 11th Generation Intel Core**

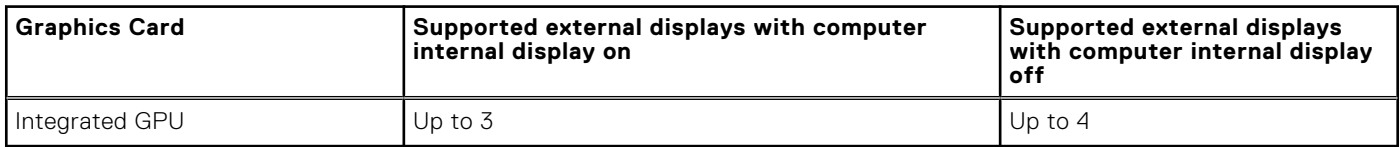

#### **Table 25. Multiple display support matrix for 10th Generation Intel Core**

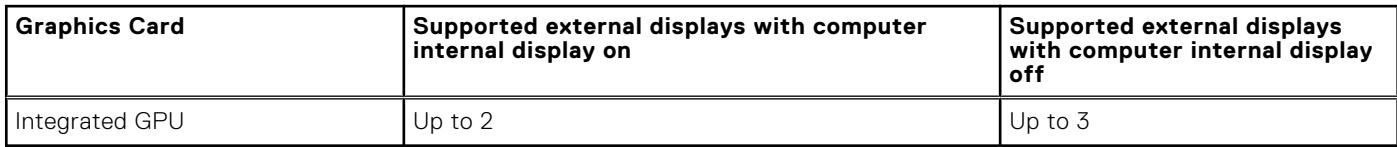

### **Hardware security**

The following table lists the hardware security options supported by your .

#### **Table 26. Hardware security**

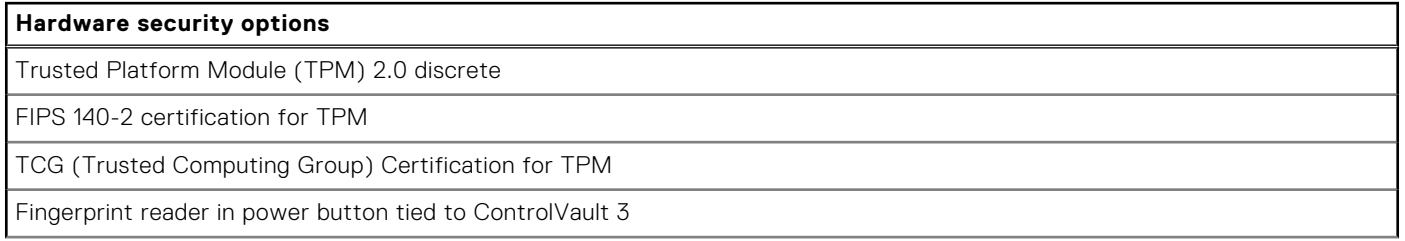

#### <span id="page-22-0"></span>**Table 26. Hardware security (continued)**

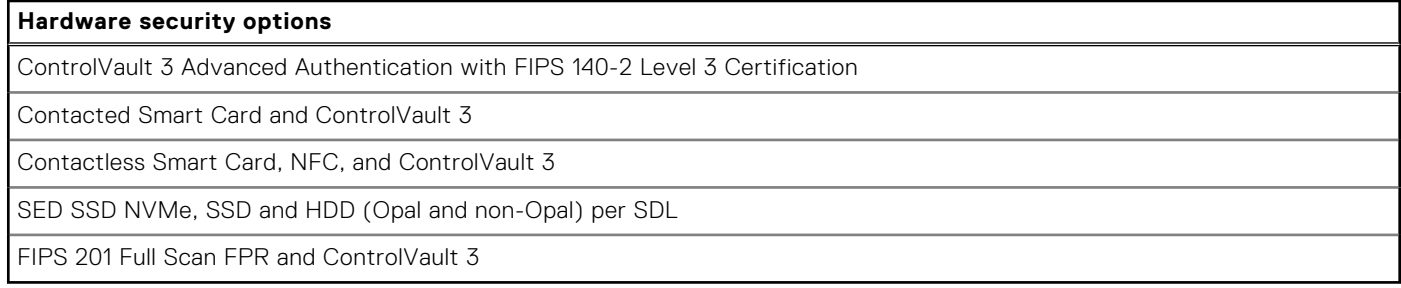

### **Operating and storage environment**

This table lists the operating and storage specifications of your Latitude 5420.

**Airborne contaminant level:** G1 as defined by ISA-S71.04-1985

#### **Table 27. Computer environment**

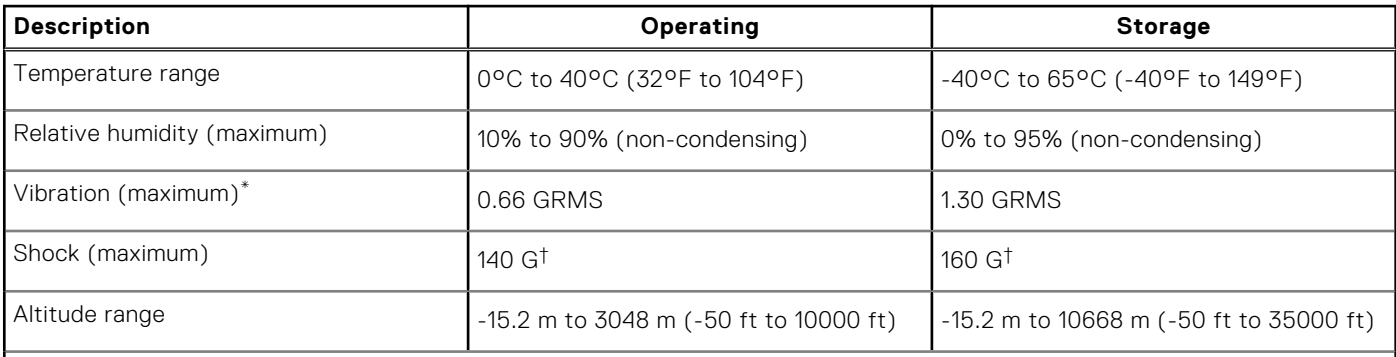

**CAUTION: Operating and storage temperature ranges may differ among components, so operating or storing the device outside these ranges may impact the performance of specific components.**

\* Measured using a random vibration spectrum that simulates user environment.

† Measured using a 2 ms half-sine pulse.

### **Sensor and control**

The following table lists the location of the sensor and control available in your .

#### **Table 28. Sensor and control**

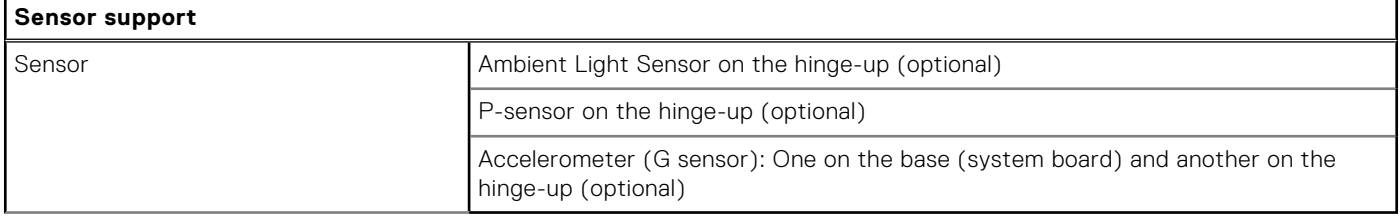

# **Dell low blue light display**

### <span id="page-23-0"></span>**WARNING: Prolonged exposure to blue light from the display may lead to long-term effects such as eye strain, eye fatigue, or damage to the eyes.**

Blue light is a color in the light spectrum which has a short wavelength and high energy. Chronic exposure to blue light, particularly from digital sources, may disrupt sleep patterns and cause long-term effects such as eye strain, eye fatigue, or damage to the eyes.

The display on this computer is designed to minimize blue light and complies with TÜV Rheinland's requirement for low blue light displays.

Low blue light mode is enabled at the factory, so no further configuration is necessary.

To reduce the risk of eye strain, it is also recommended that you:

- Position the display at a comfortable viewing distance between 20 and 28 inches (50 and 70 cm) from your eyes.
- Blink frequently to moisten your eyes, wet your eyes with water, or apply suitable eye drops.
- Look away from your display, and gaze at a distant object at 20 ft (609.60 cm) away for at least 20 seconds during each break.
- Take an extended break for 20 minutes every two hours.

**5**

# **Getting help and contacting Dell**

### <span id="page-24-0"></span>Self-help resources

You can get information and help on Dell products and services using these self-help resources:

#### **Table 29. Self-help resources**

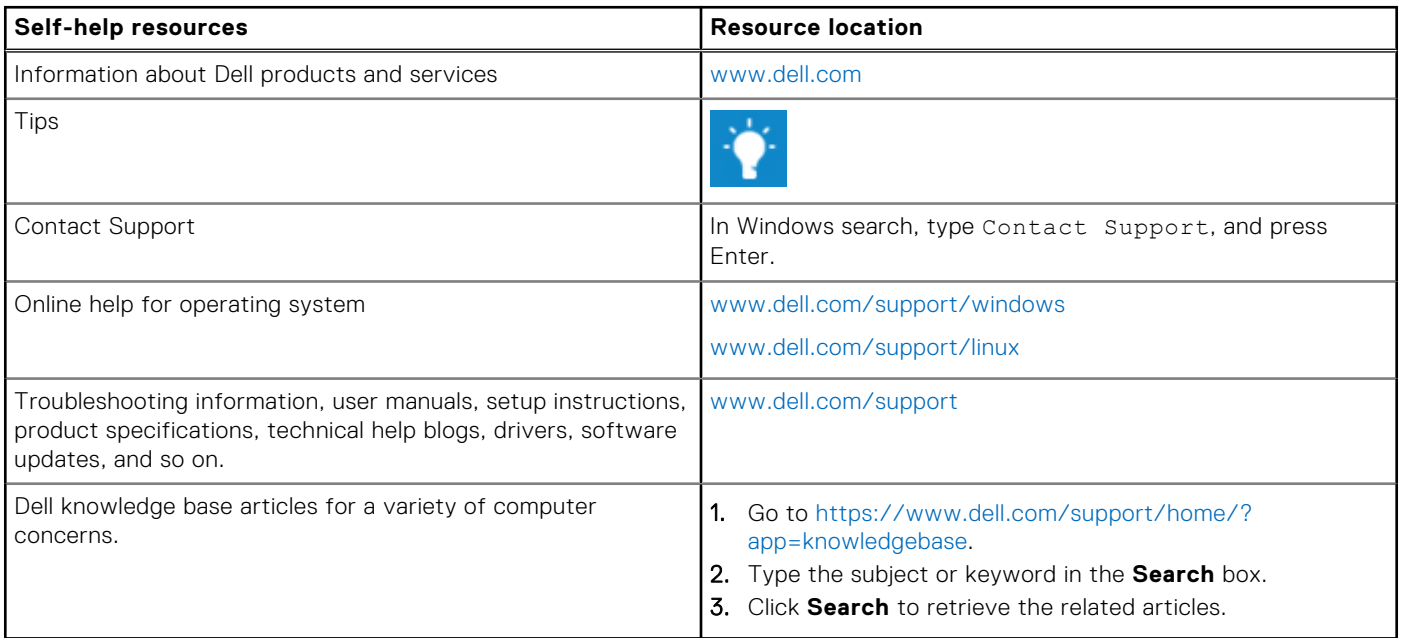

### Contacting Dell

To contact Dell for sales, technical support, or customer service issues, see [www.dell.com/contactdell](https://www.dell.com/contactdell).

**NOTE:** Availability varies by country and product, and some services may not be available in your country.

**(i)** NOTE: If you do not have an active internet connection, you can find contact information on your purchase invoice, packing slip, bill, or Dell product catalog.